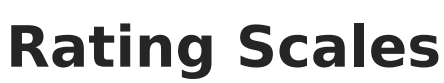

Last Modified on 03/19/2024 1:37 pm CDT

Infinite<br>Campus

## **PATH:** Staff Evaluations > Staff Evaluations Setup > Rating Scales

## **PATH:** Human Resources > Administration > Staff Evaluations Setup > Rating Scales (HR-enabled)

Rating scales are used to measure the level of an employee's performance and displays as a dropdown list on the evaluation.

You can only associate one Rating Scale with each [Category](https://kb.infinitecampus.com/help/category-bank). However, you can define unique code definitions when setting up Categories, Elements and [Sub-Elements.](https://kb.infinitecampus.com/help/add-categories-to-the-category-bank) See the Add Categories to the Category Bank article for more information.

You may associate multiple Rating Scales with a single [Evaluation](https://kb.infinitecampus.com/help/evaluation-periods) Period.

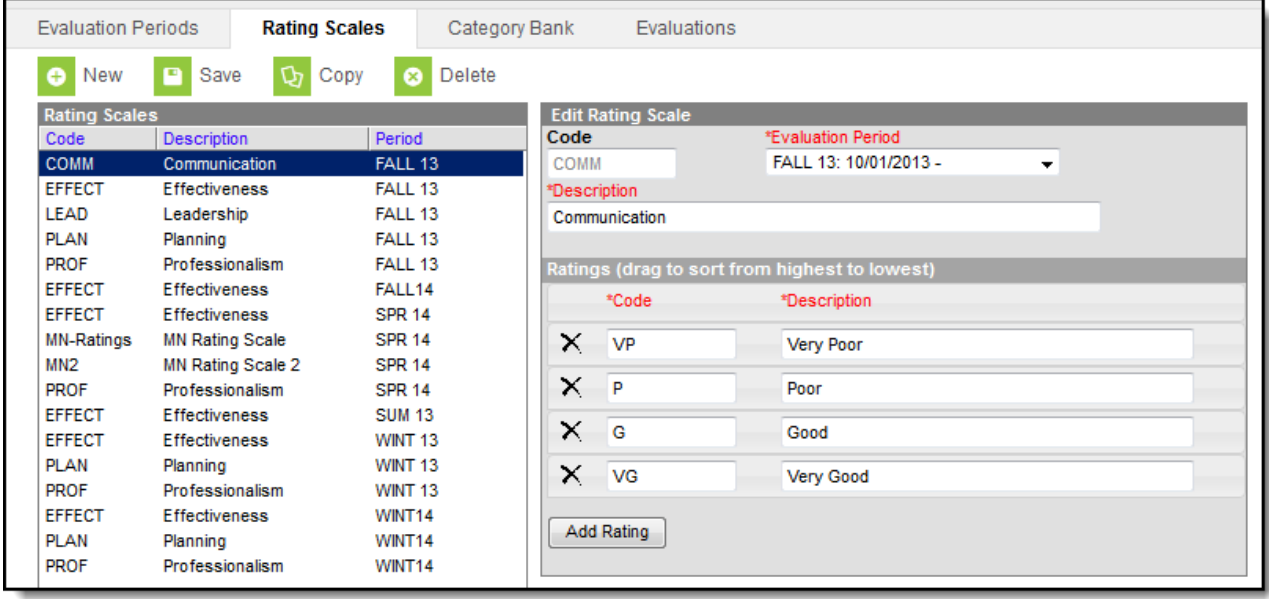